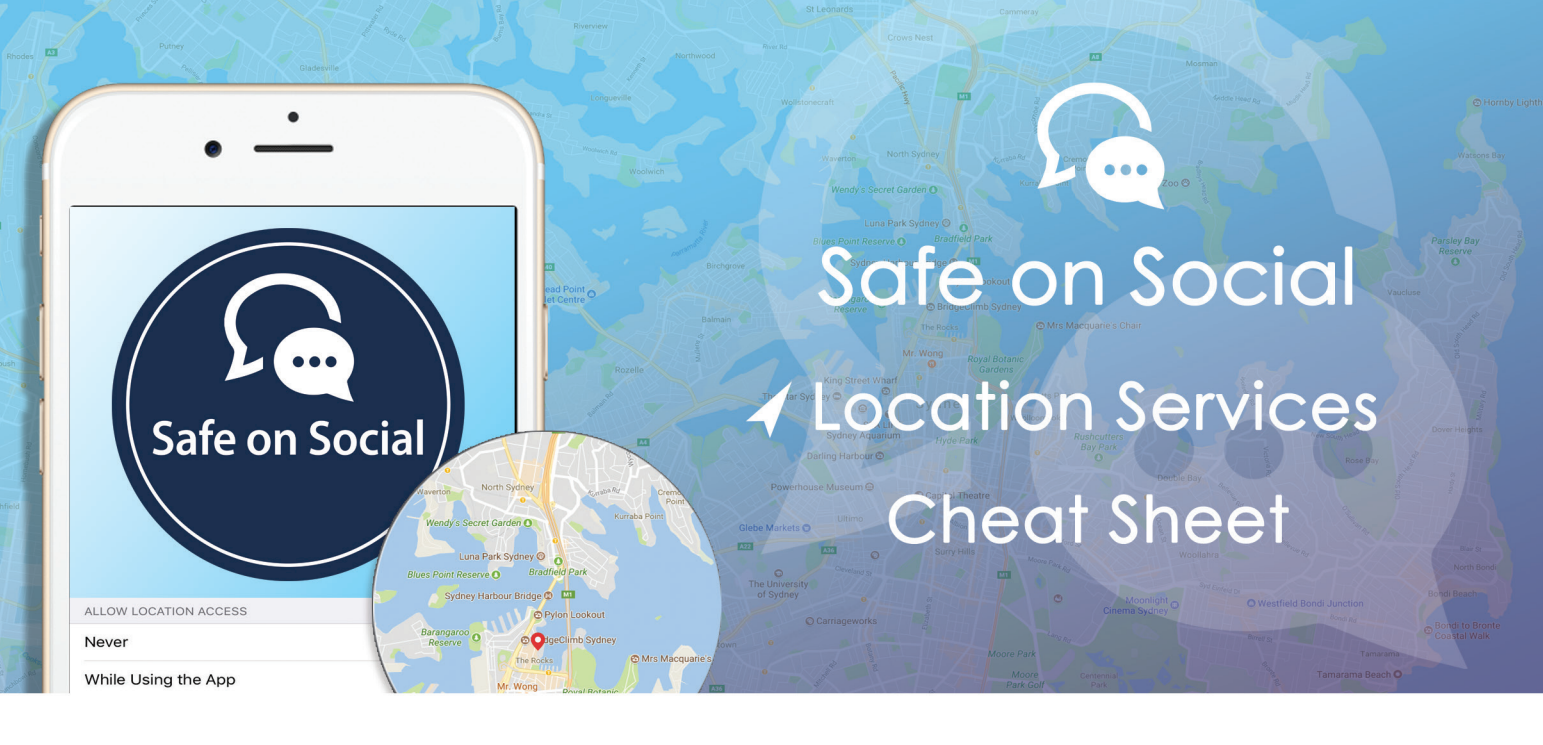

# **Turning off Location Services**

## **Yes, your mobile device tracks your location.**

This can be handy for features like Weather, Traffic, Find My i-phone and maps but most of the apps you use for entertainment purposes track you as well.

The information gathered by these varies from sales and marketing purposes, to declaring your exact posting location on social media.

If you are not comfortable with this, it is easy to opt out, and just turn on location services when you need to.

Location history - this serves to show exactly where you have been throughout the day.

"Frequent locations" and "significant locations" pin point your patterns of movement.

This information is easily available on Apple devices or as part of googles location data on an android device.

## **Here's how to opt out:**

When setting up a new device, or you are installing an app on your iOS device there will be a prompt to share any location data.

A "Yes "or an "Allow" will feed your information to a database. Convenient apps that tailor information specific to you and your movements (weather etc.) also carry similar databases holding swathes of information about a variety of individuals.

# **Apple devices**

# Disabling services for your iPhone and iPad in iOS

### **Step one:**

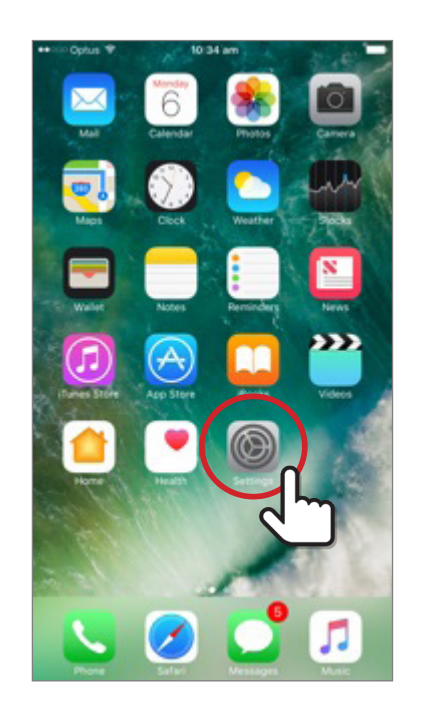

Select the grey settings wheel from the home screen of your device

## **Step 2:**

A new menu will open up

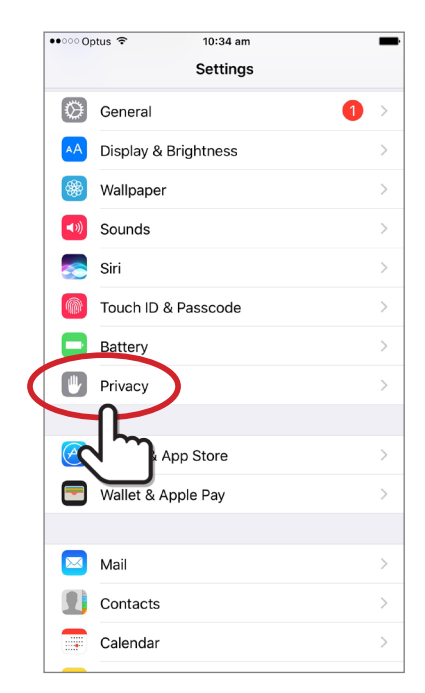

Tap on the privacy option

### **Step 3:**

From this menu, chose Location services

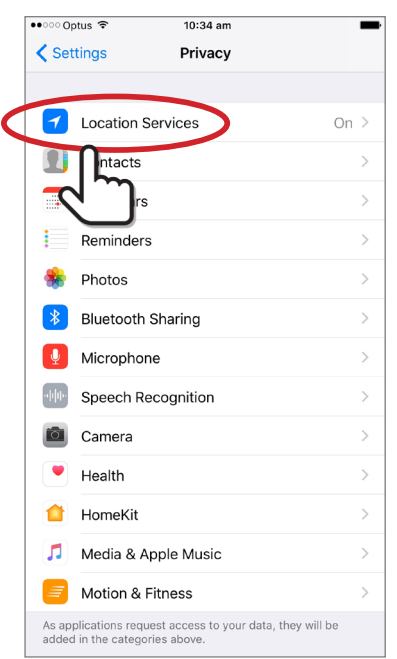

#### **Step 4**

The next menu allows you to switch off Location services using the green switch. It also provides you with a choice to how you wish to control the other location based services. Consider how you wish to use your device, and use these accordingly.

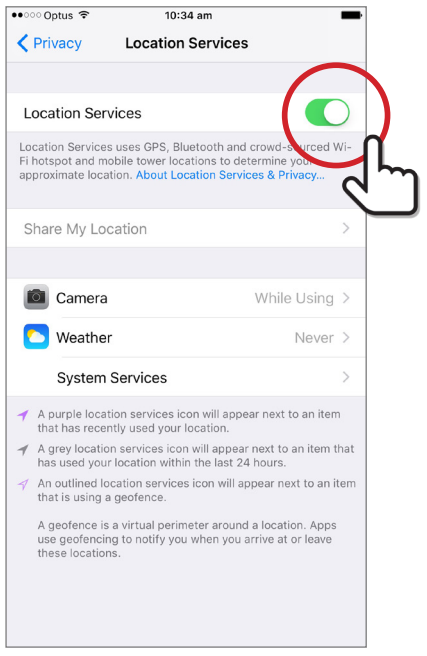

Toggle the green switch to the off position

### **Step 5**

You should see a screen like the one below:

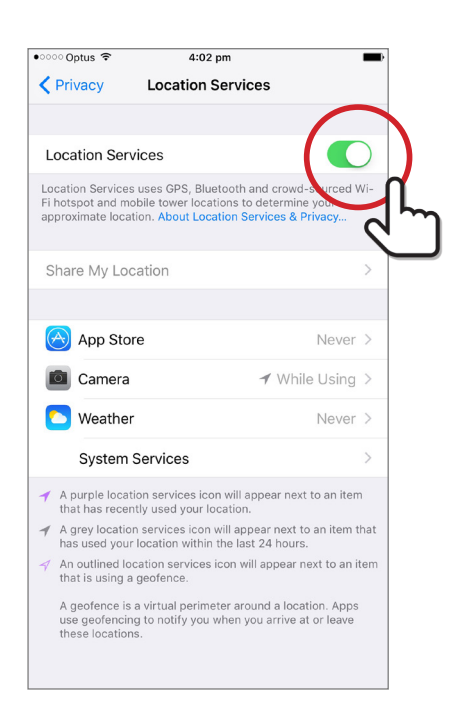

Press the Turn off option.

### **Step 6**

Your screen should show this image. Your job is done. ( insert iphone step 6 here)

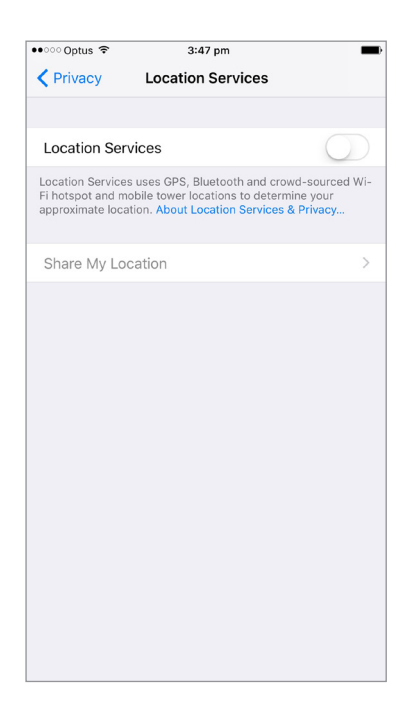

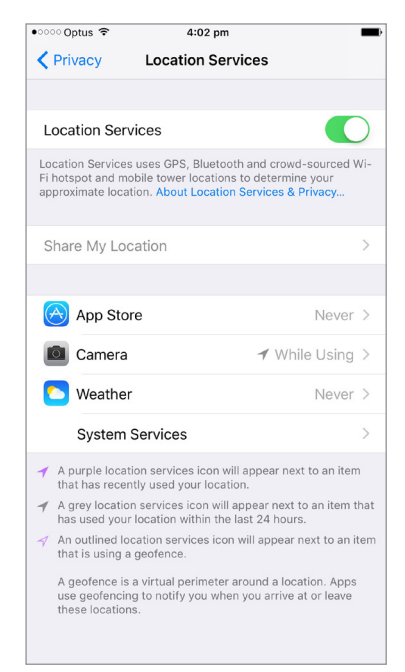

**Note**

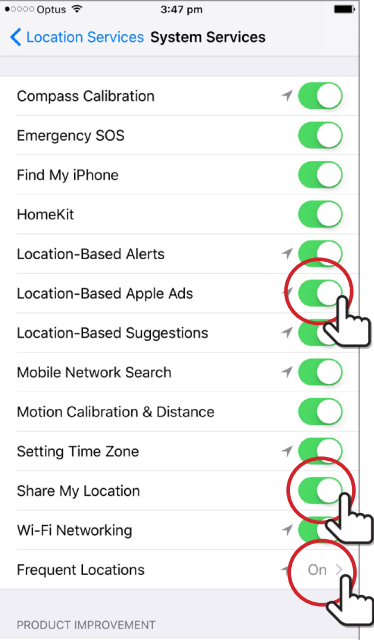

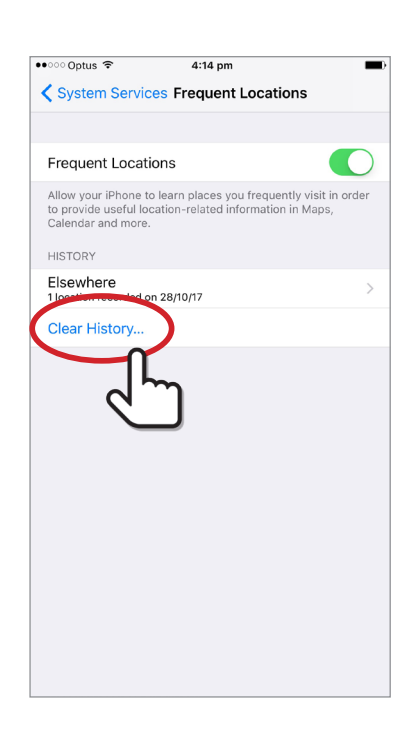

In this image there are several other options.

*App Store* - has been turned off completely through the store, and will be authorised on a purchase by purchase basis

*Camera* - choose when you wish the camera to record your location

*Weather* - optional, depending on your usage

*System Services*- where the more detailed tracking systems lie.

Turn these off, to limit the information available about you. You will now be prompted should your location be necessary or they will not work at all.

**NB** - tapping on the significant locations button provides you with the window necessary to remove all your location data from the device.

Turn Significant Locations to off should you wish to do this.

## **On an android device**

### **Step 1**

Select the purple setting button on your home screen.

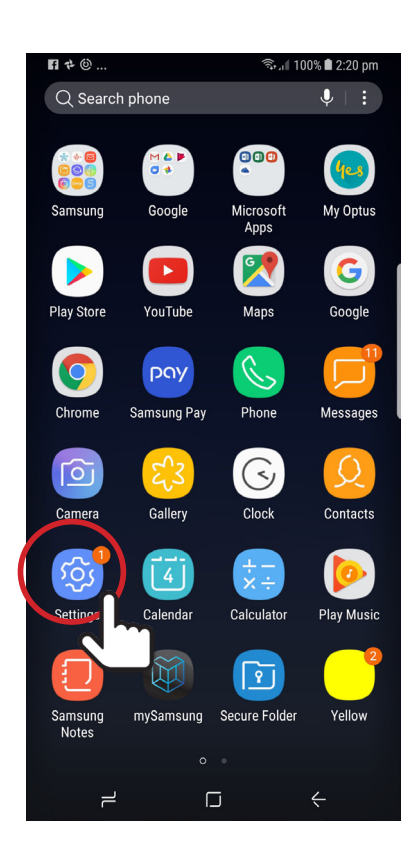

#### **Step 2**

The following menu will appear: (insert step 1.5 android and circle connections)

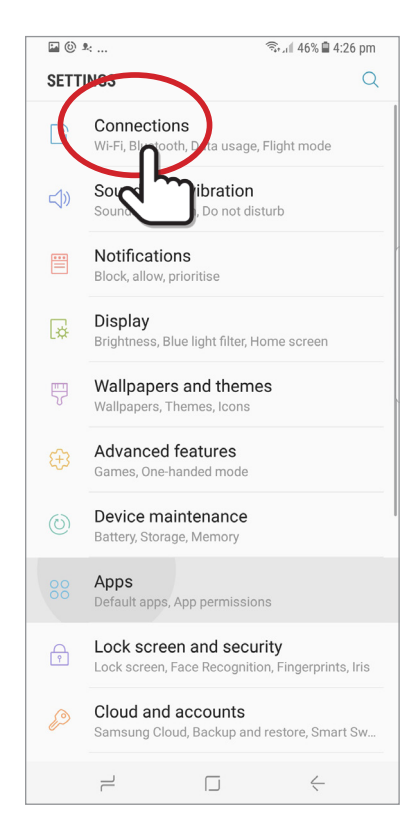

Choose the connections option

## **Step 3**

Beside the Location tab is a blue button, toggle this to the off position.

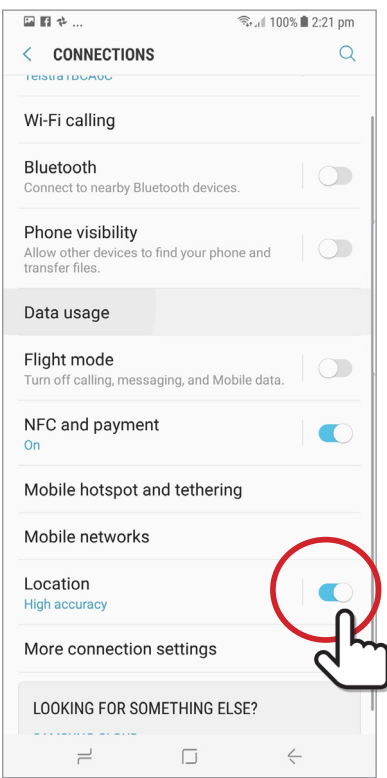

#### **Step 4**

The location window will show you several things including recent requests for location information. The blue button beside the ON words is what we after. Toggle this into an off position.

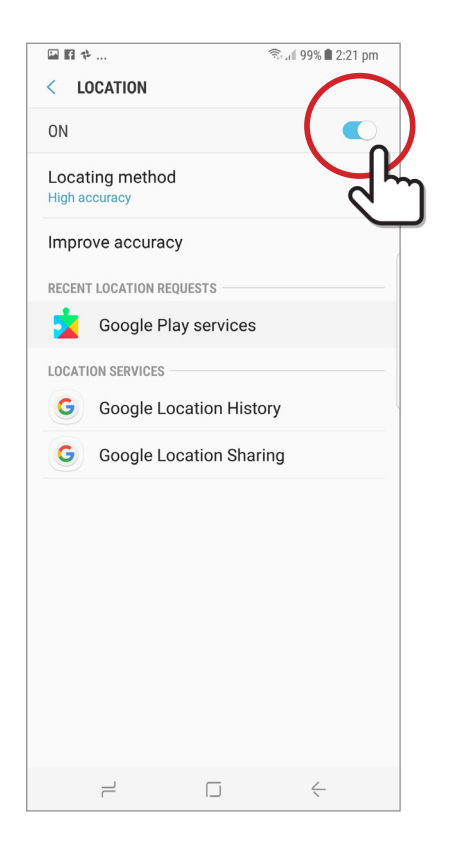

### **Step 5**

A pop up window provided you with some information on what an off choice may entail. Pressing close will shut down location.

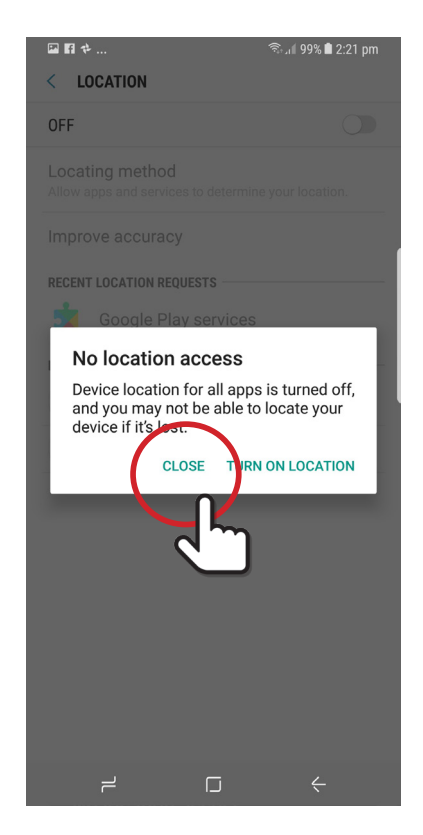

#### **Step 6**

Your screen now shows the following.

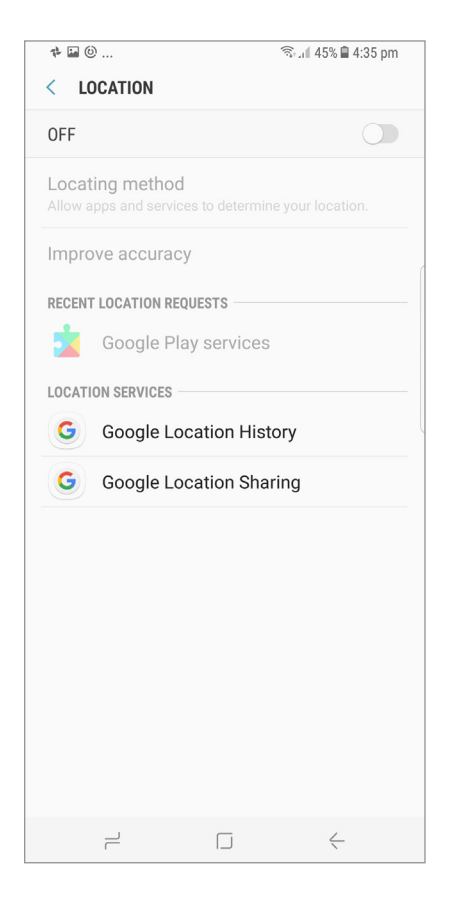

**NB**- the features shown in the location page of Google sharing history, and Google Location Sharing are worthwhile investigating further if you are inclined.

Google Location history may be turned on or off, and Google Location allows to share or not, the location in realtime of contacts etc.

#### **Let's be clear**

Location services are really useful, and drive a lot of our favourite apps.

Before you disable those features, make sure you're not relying on them.

Consider whether or not the apps and services you use are valuable enough that the information you are giving is an acceptable trade. If they are, leave those features on.

# **w: safeonsocial.com e: wecanhelp@safeonsocial.com**

 $\bullet\bullet\bullet$ 

No part of this e-book or its associated modules may be reproduced or transmitted by any person or entity in any for by any means, electronic or otherwise including photocopying,<br>recording or scanning or by any information

The publisher, authors, licensee, licensor and their respective employees or agents will not accept responsibility for injuries or damage, physical or emotional occasioned to any person as a<br>result of a social media use or

Whilst every attempt has been made to ensure that the information in this e-book is accurate, it is the nature of social media to be constantly changing. Therefore, Safe on Social Media Pty<br>Ltd gives no guarantees to the c